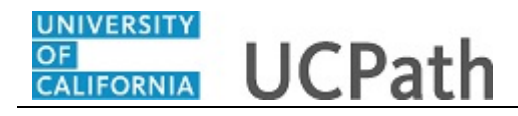

Use this task to initiate a position data change and job data change PayPath transaction. This example demonstrates a promotion and pay rate change for a staff employee.

## **Navigation:**

Menu > UC Customizations > UC Extensions > **PayPath Actions** OR Workforce Administration (Homepage) > HR Tasks (Tile) > PayPath/ Additional Pay > **PayPath Actions**

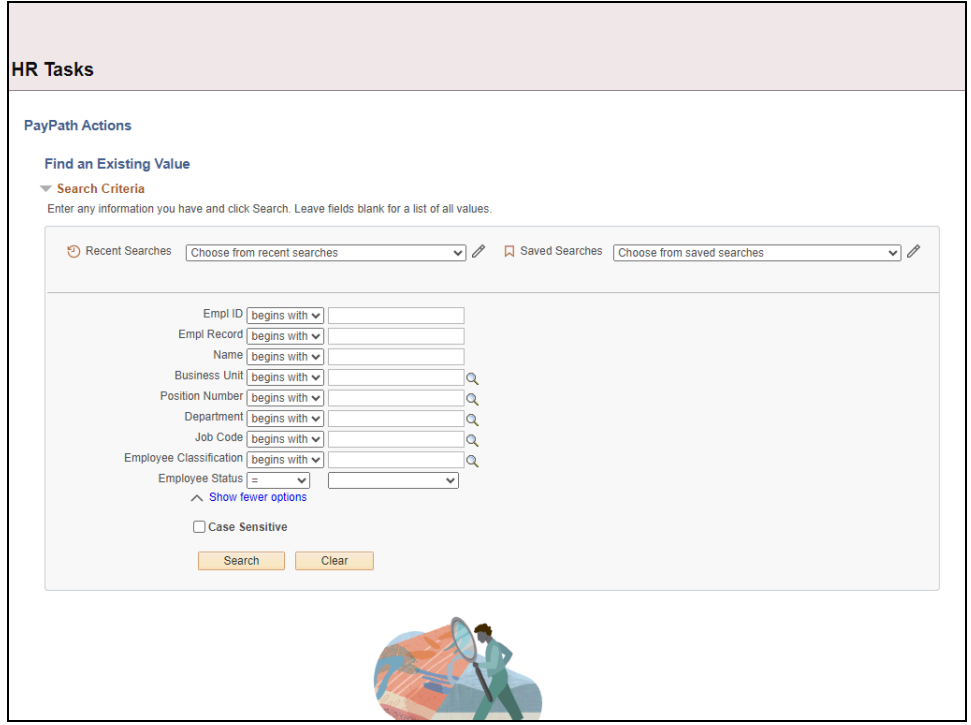

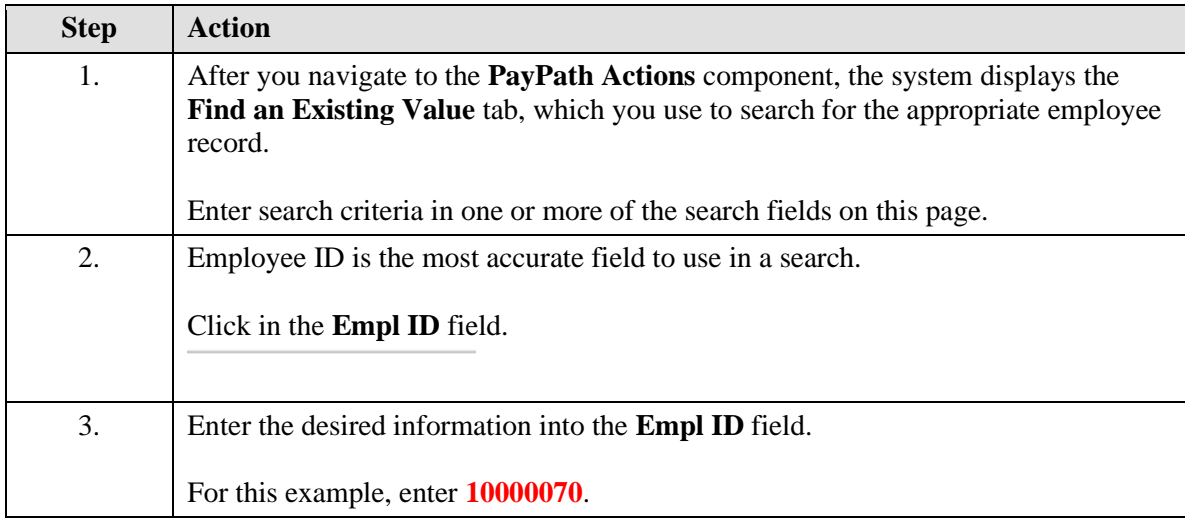

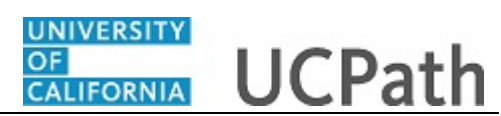

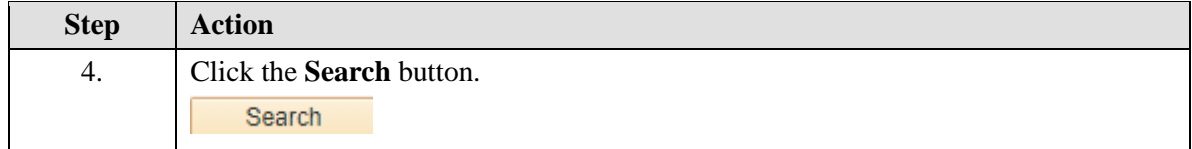

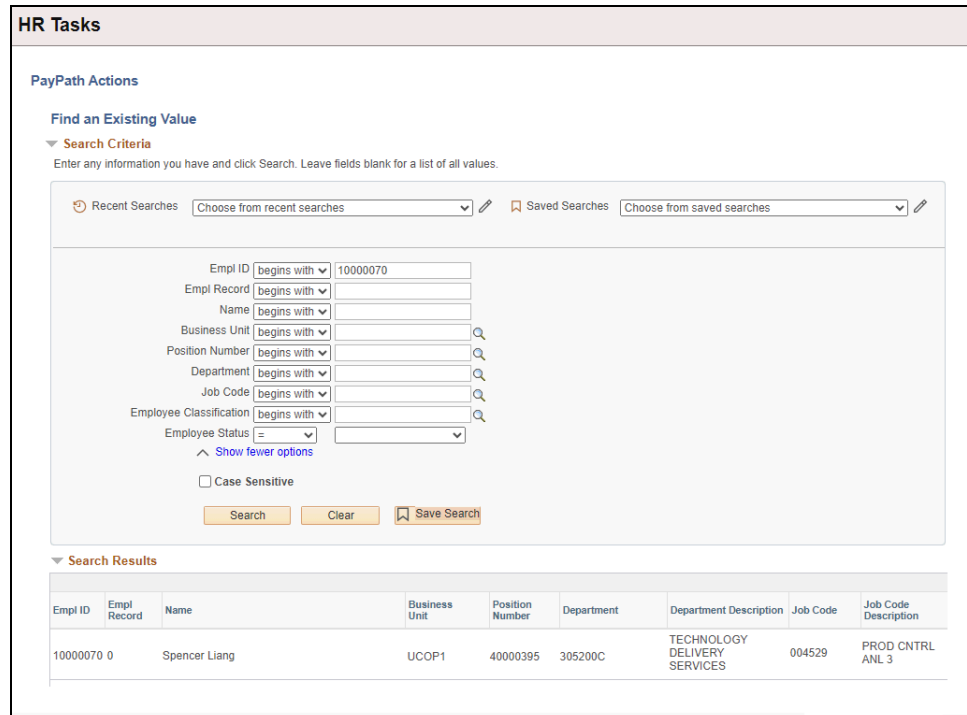

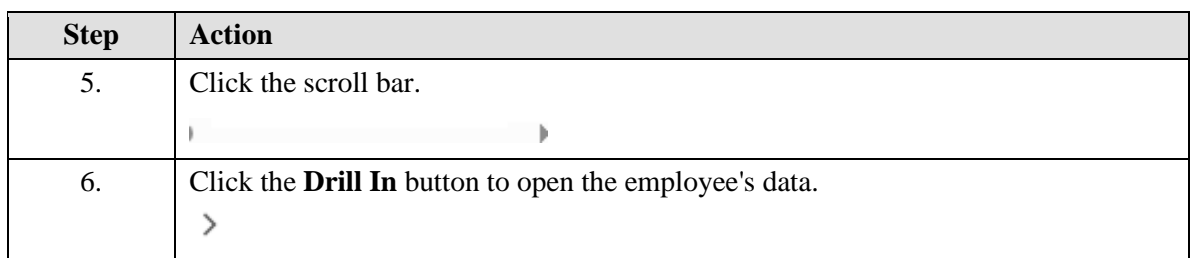

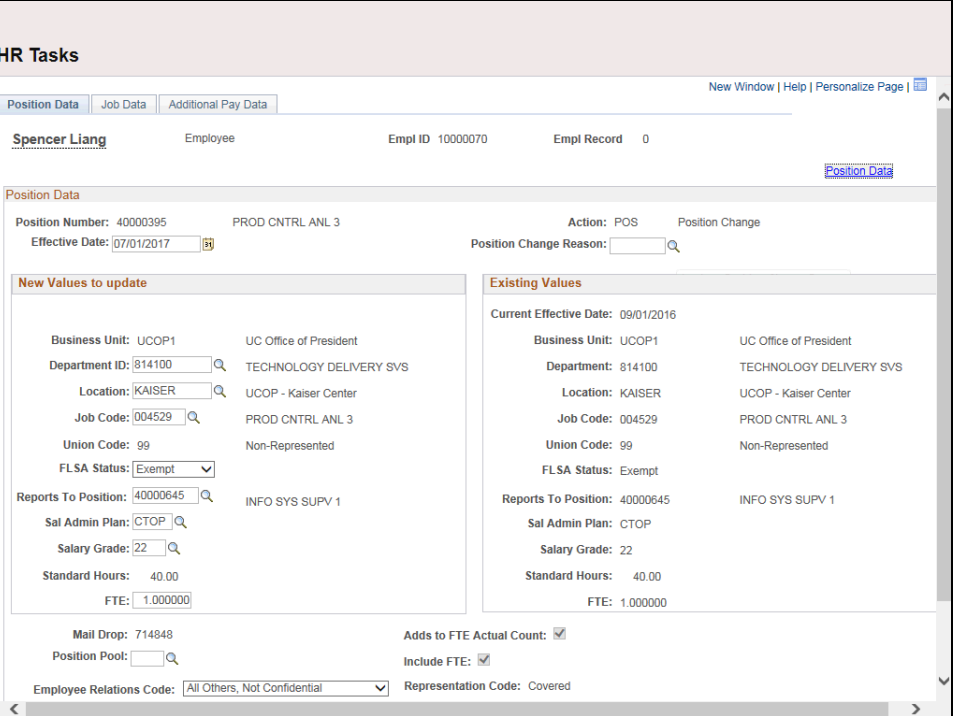

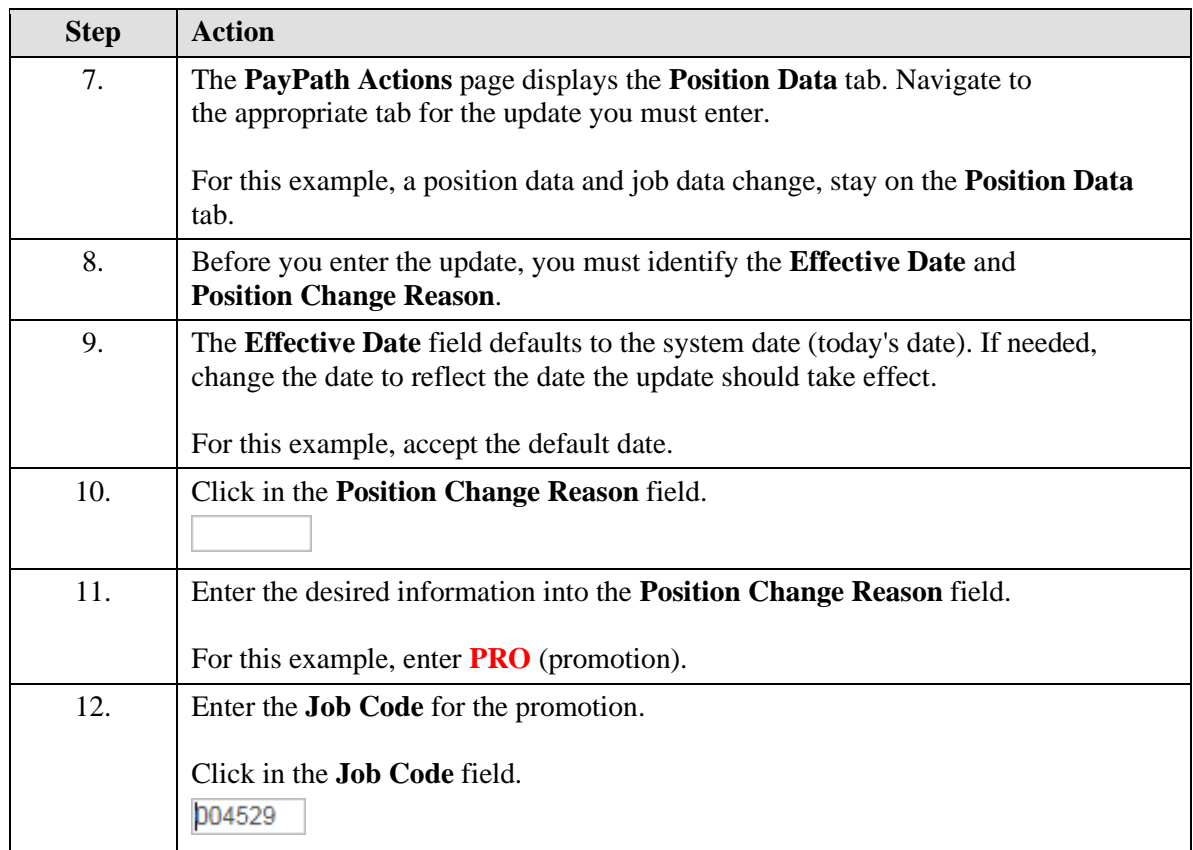

**UNIVERSITY** 

**CALIFORNIA** 

 $OF$ 

**UCPath Task:**

**Transaction (Staff)**

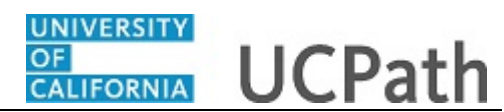

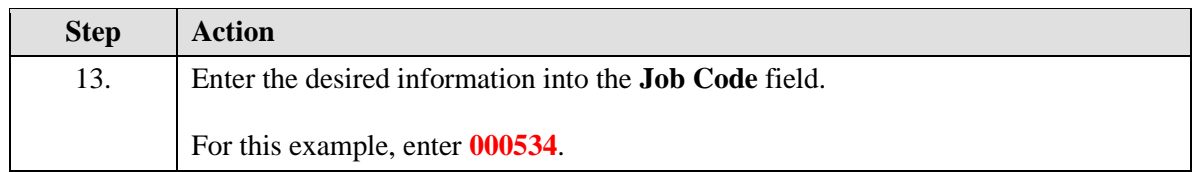

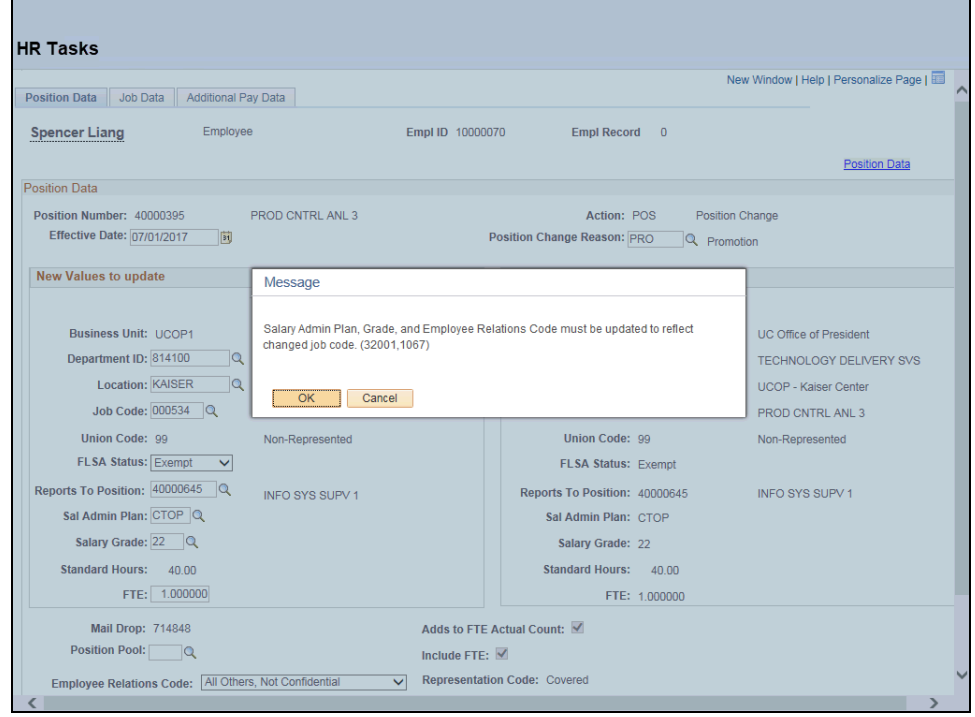

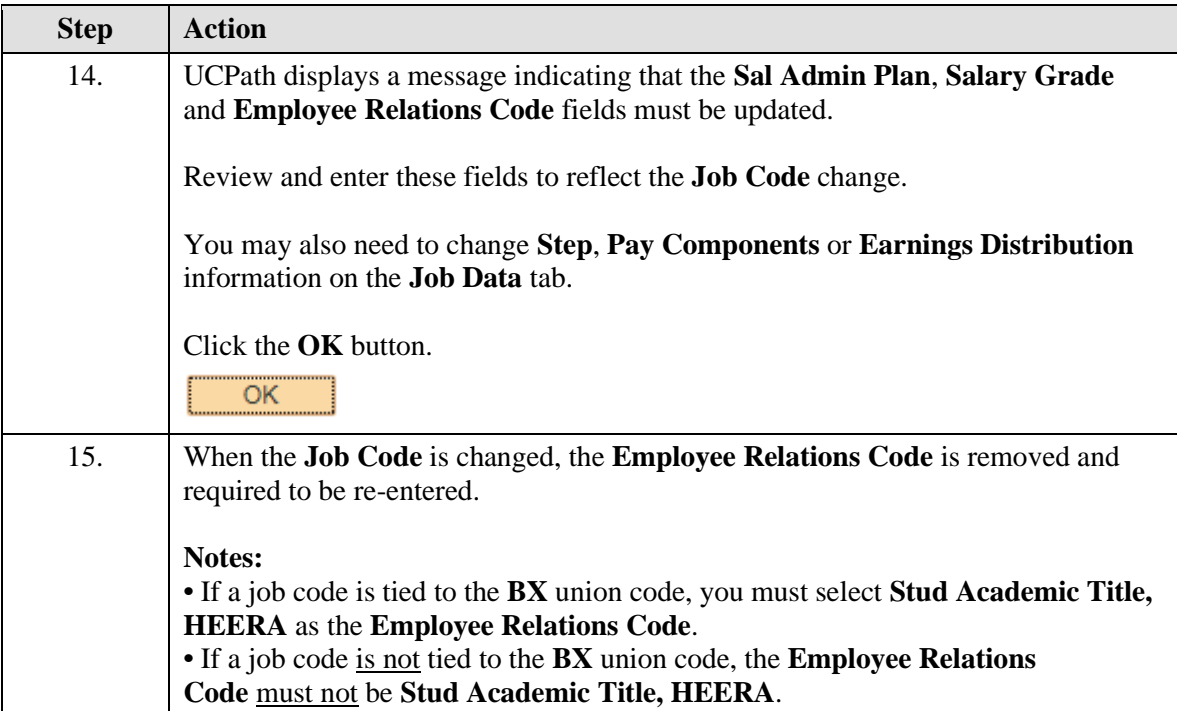

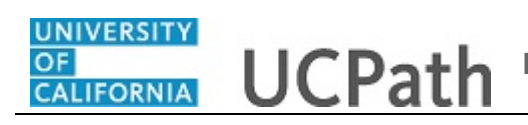

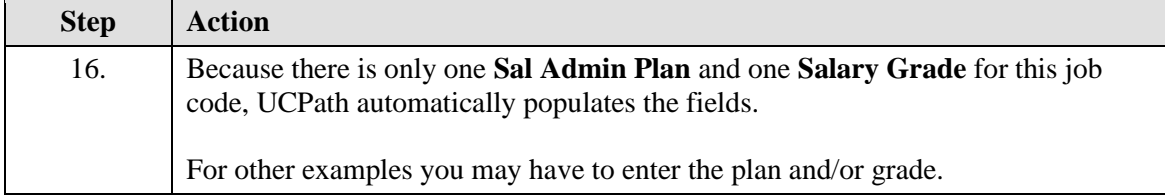

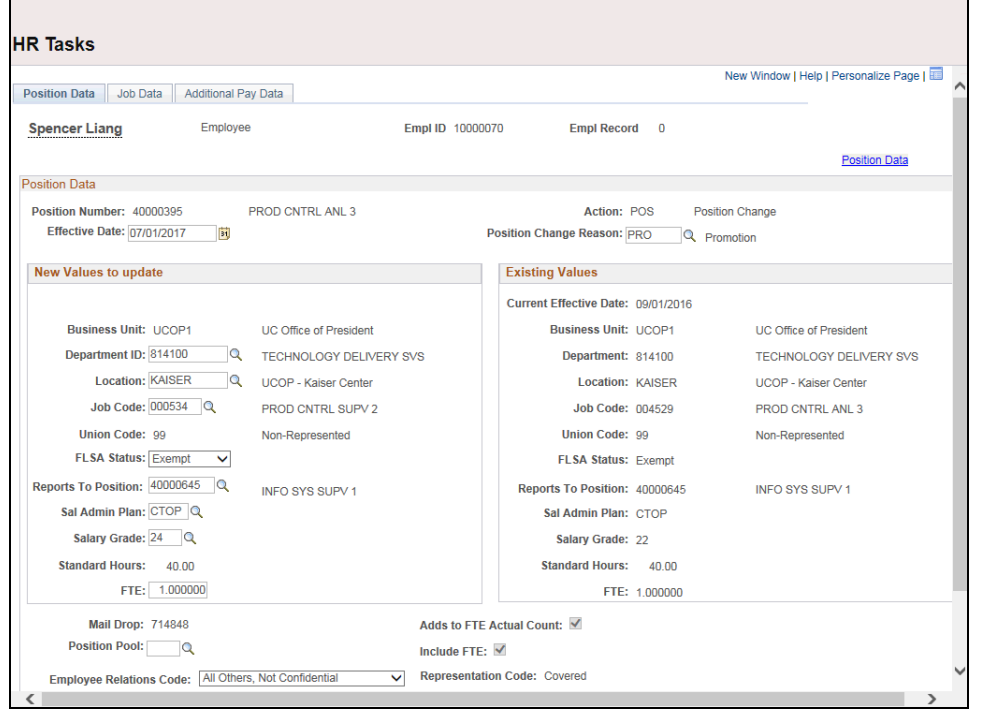

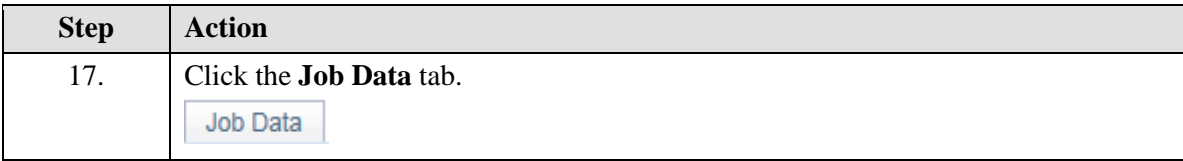

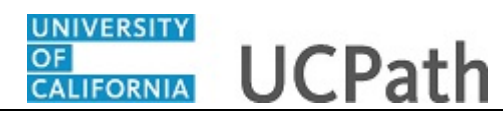

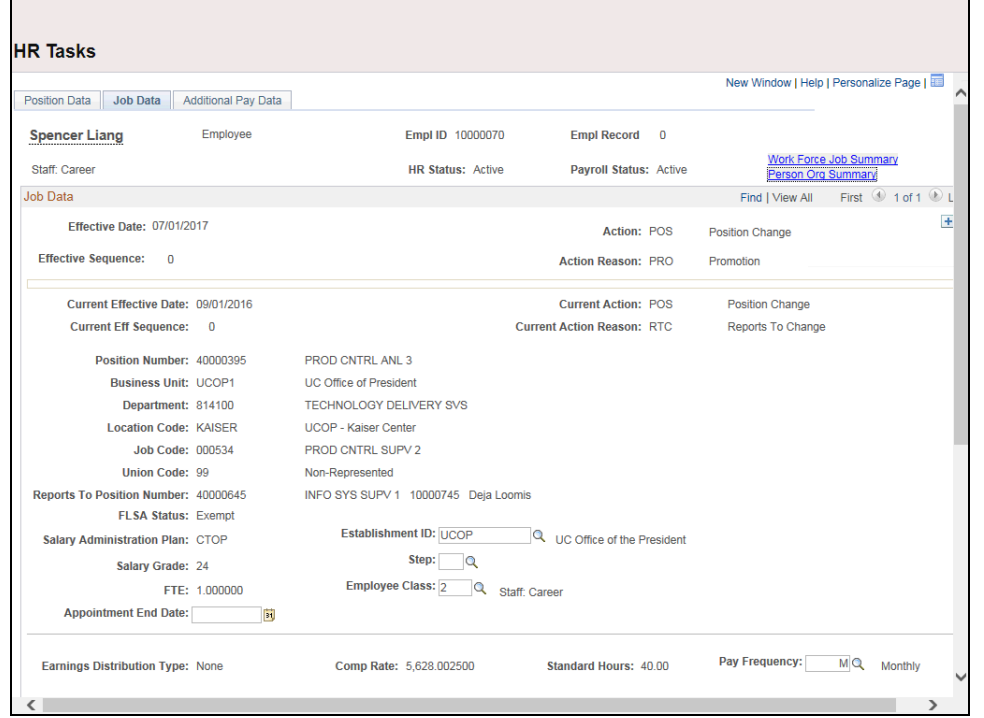

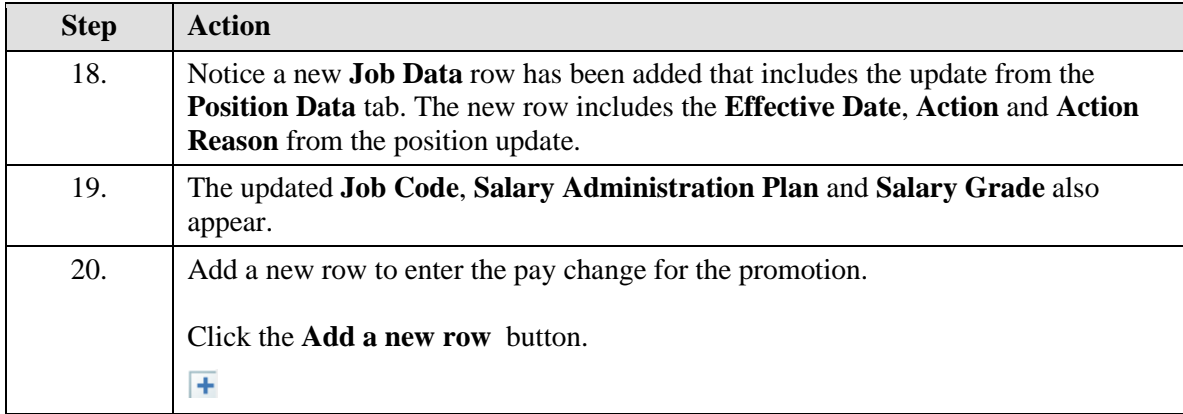

**UCPath Task:**

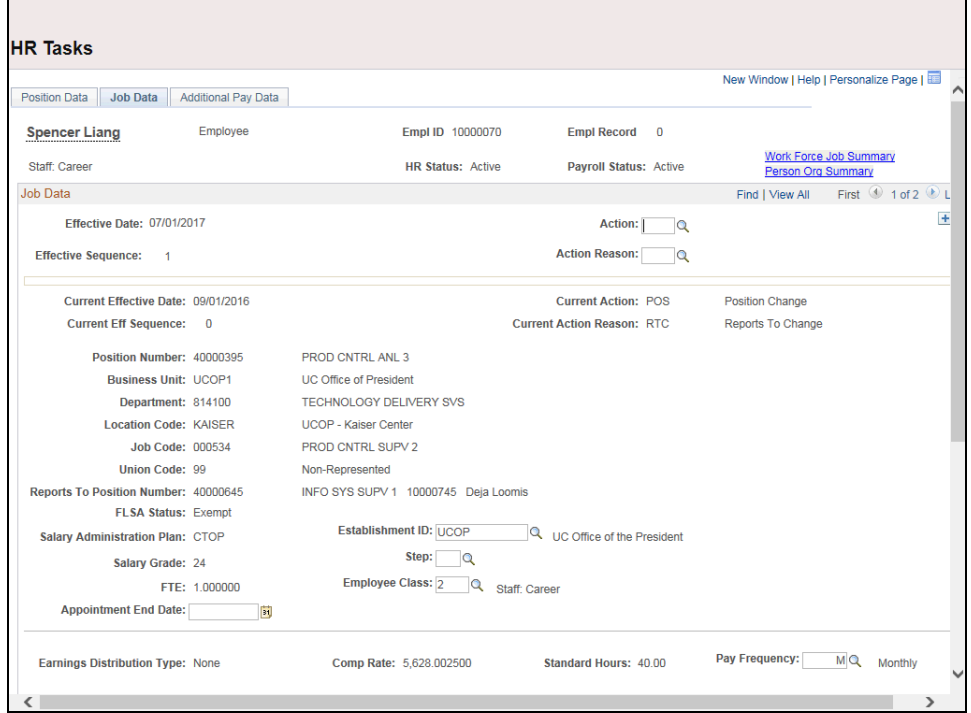

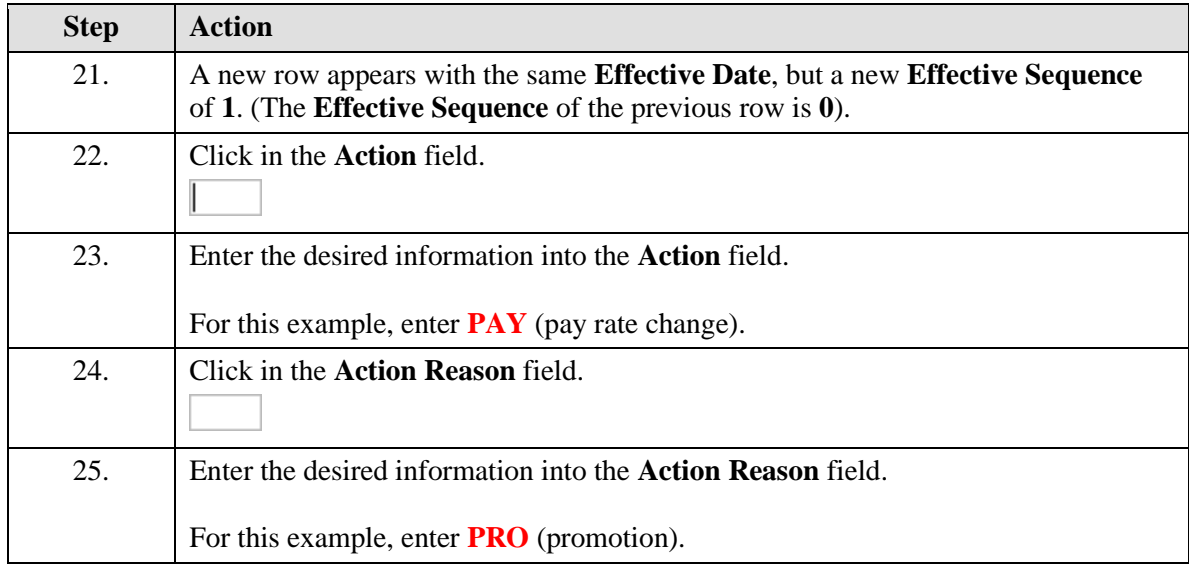

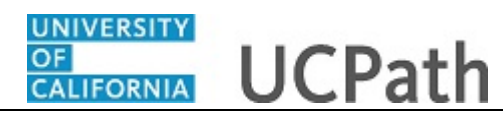

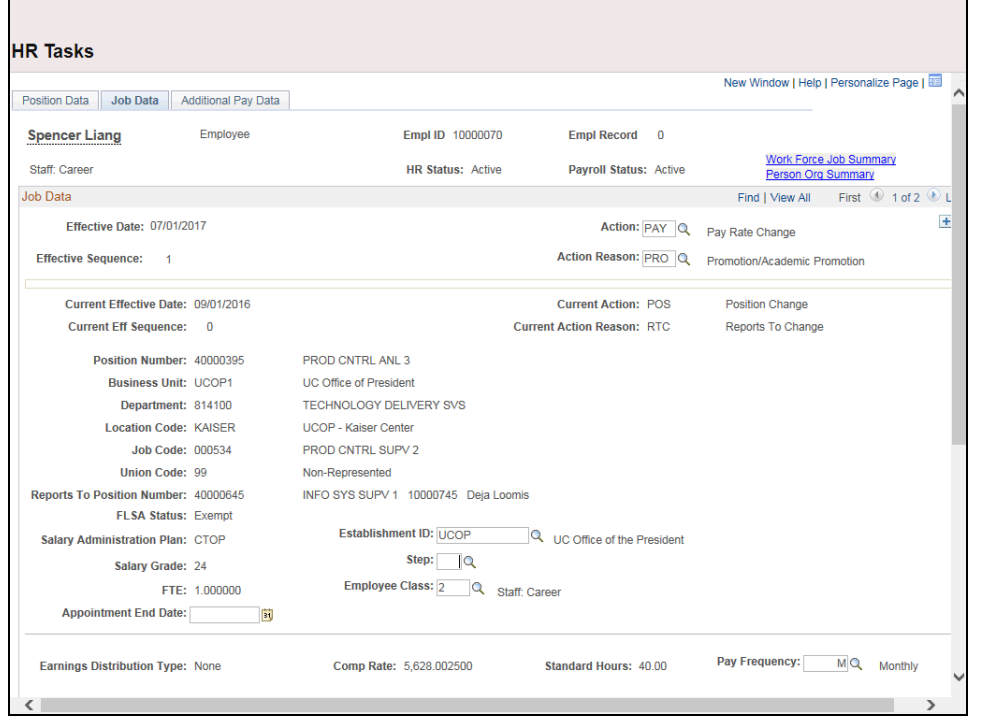

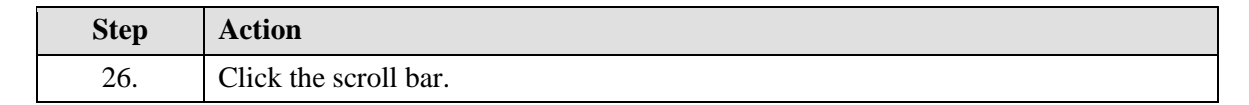

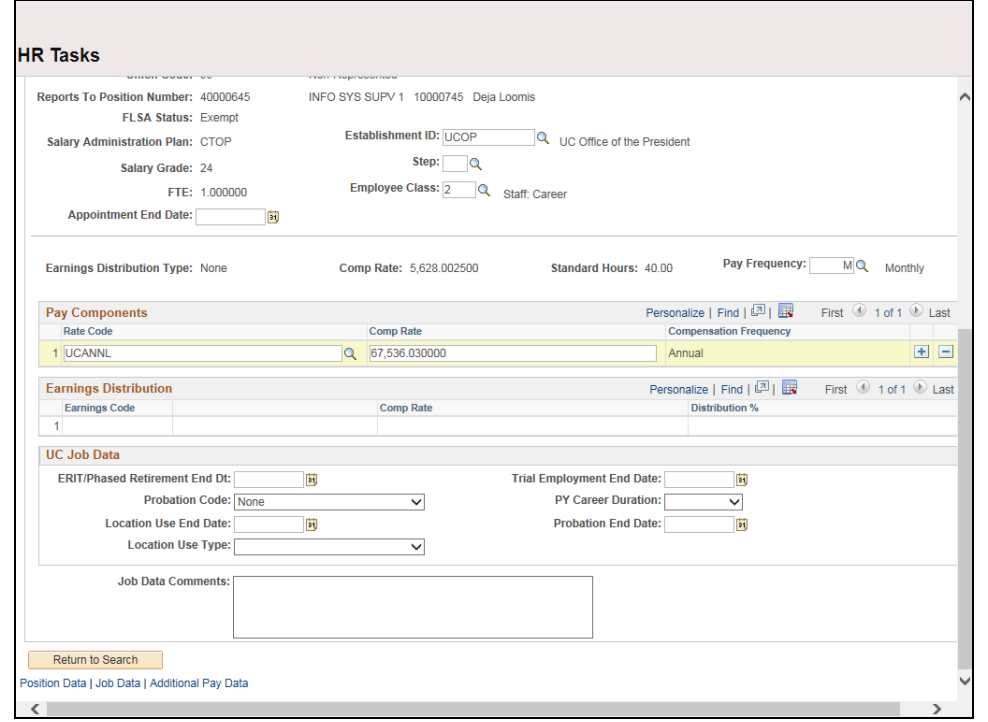

## UNIVERSITY **CALIFORNIA**

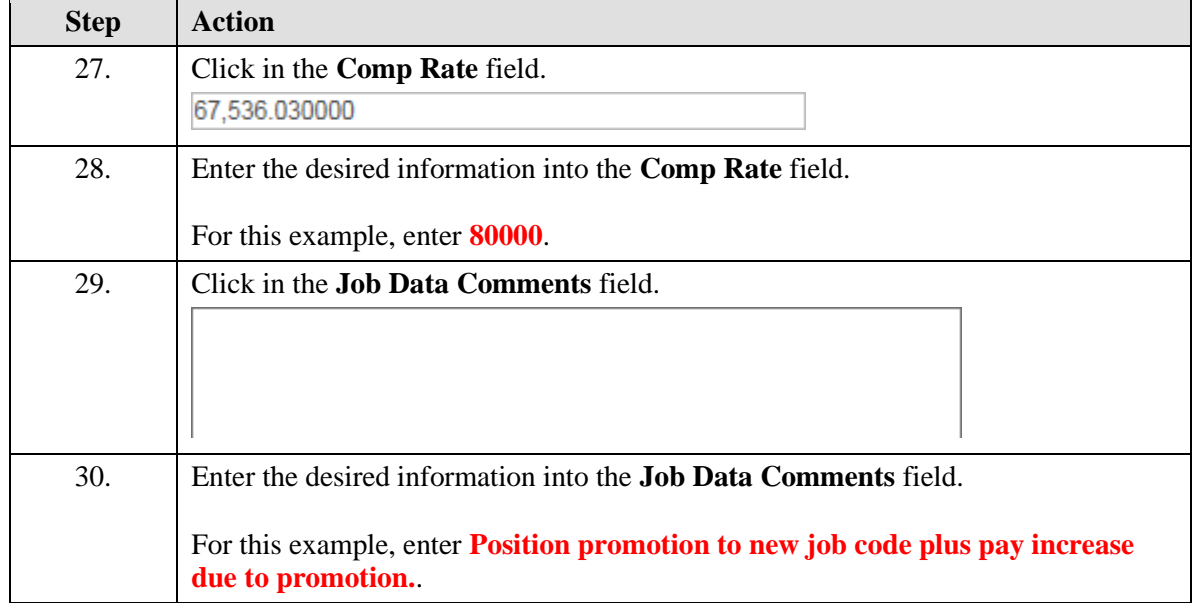

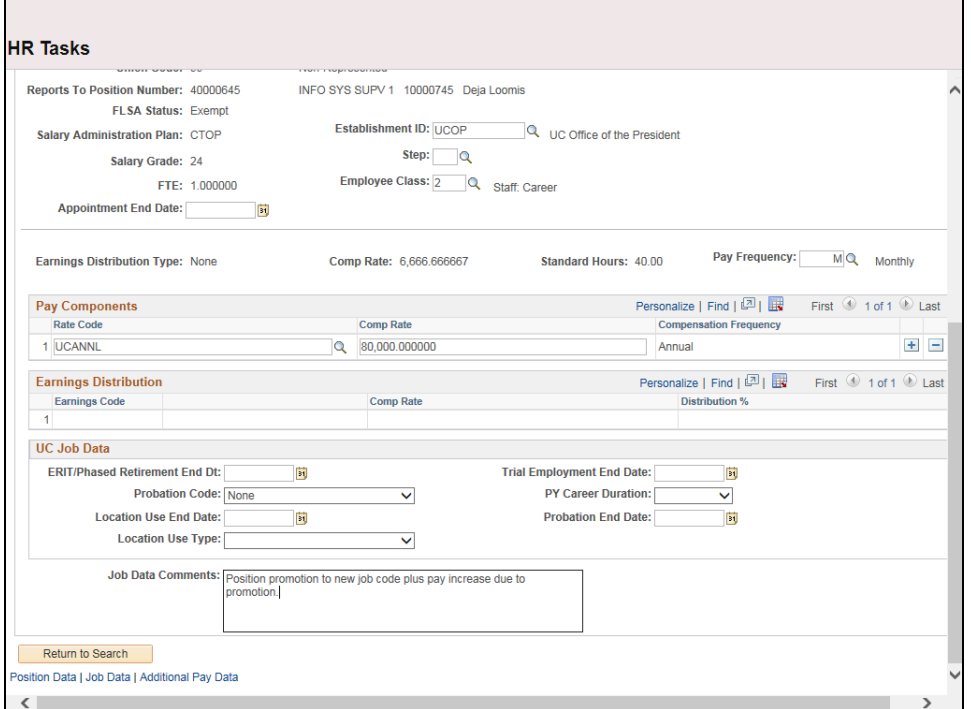

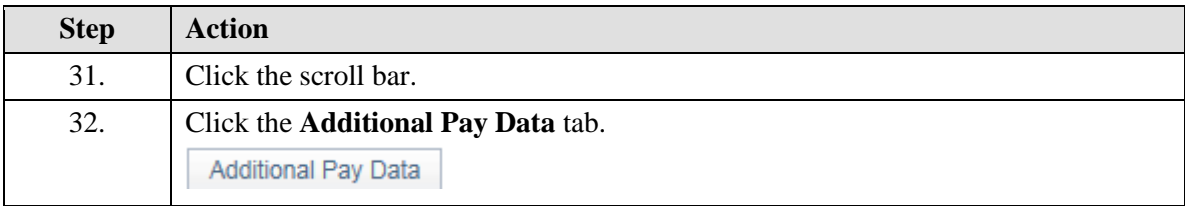

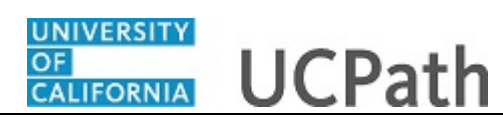

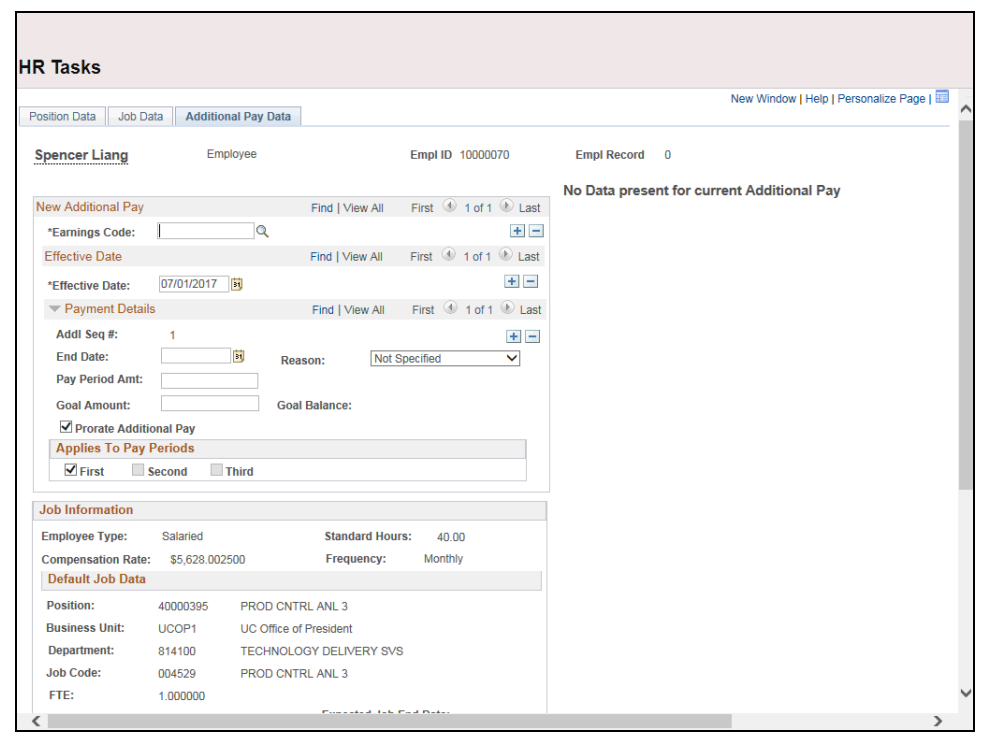

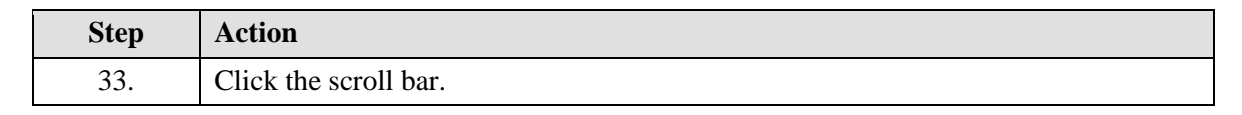

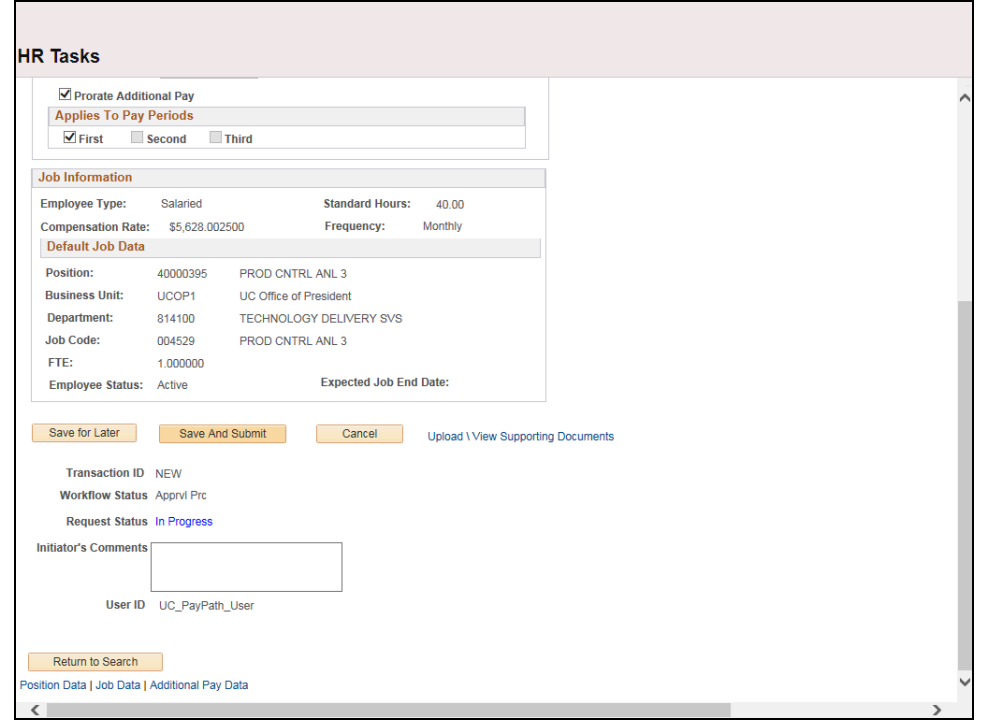

## UNIVERSITY **CALIFORNIA**

 $\Box$ 

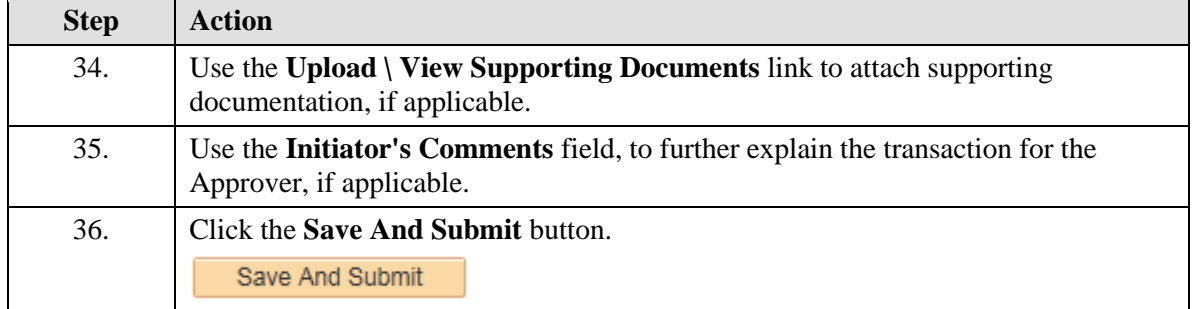

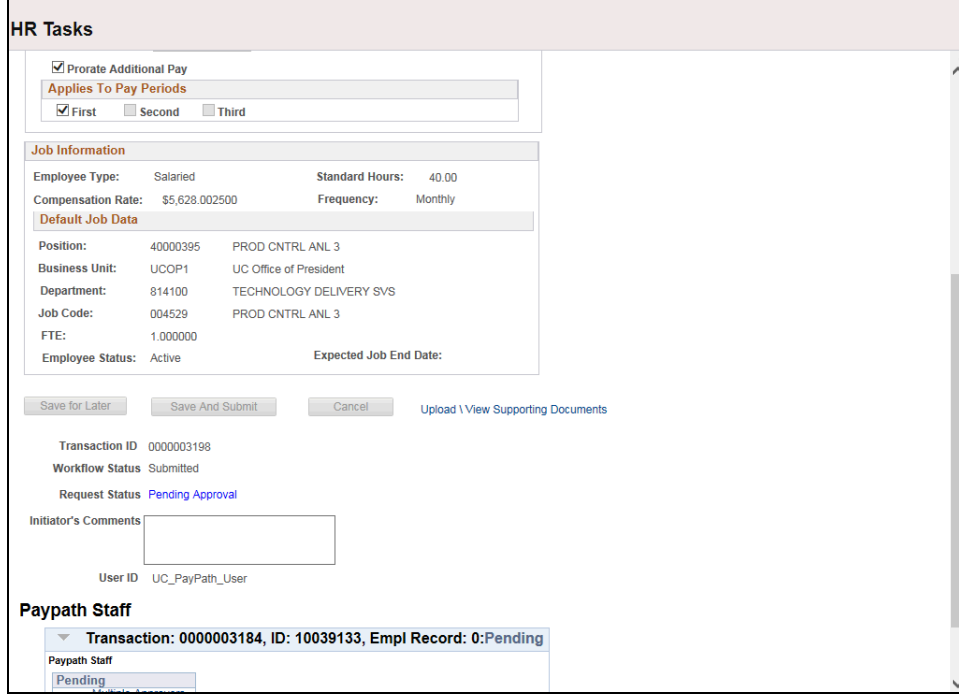

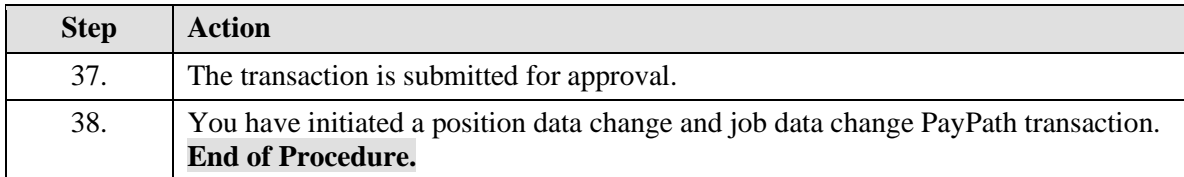